## 雷子交付サービス (取引報告書·取引残高報告書等)

## 画面遷移

1

「取引報告書」や「取引残高報告書」等を電子交付するための手続きです。 「口座情報」⇒「お客様情報」⇒「登録情報照会」⇒「電子交付サービス利用 状況」を選択してください。

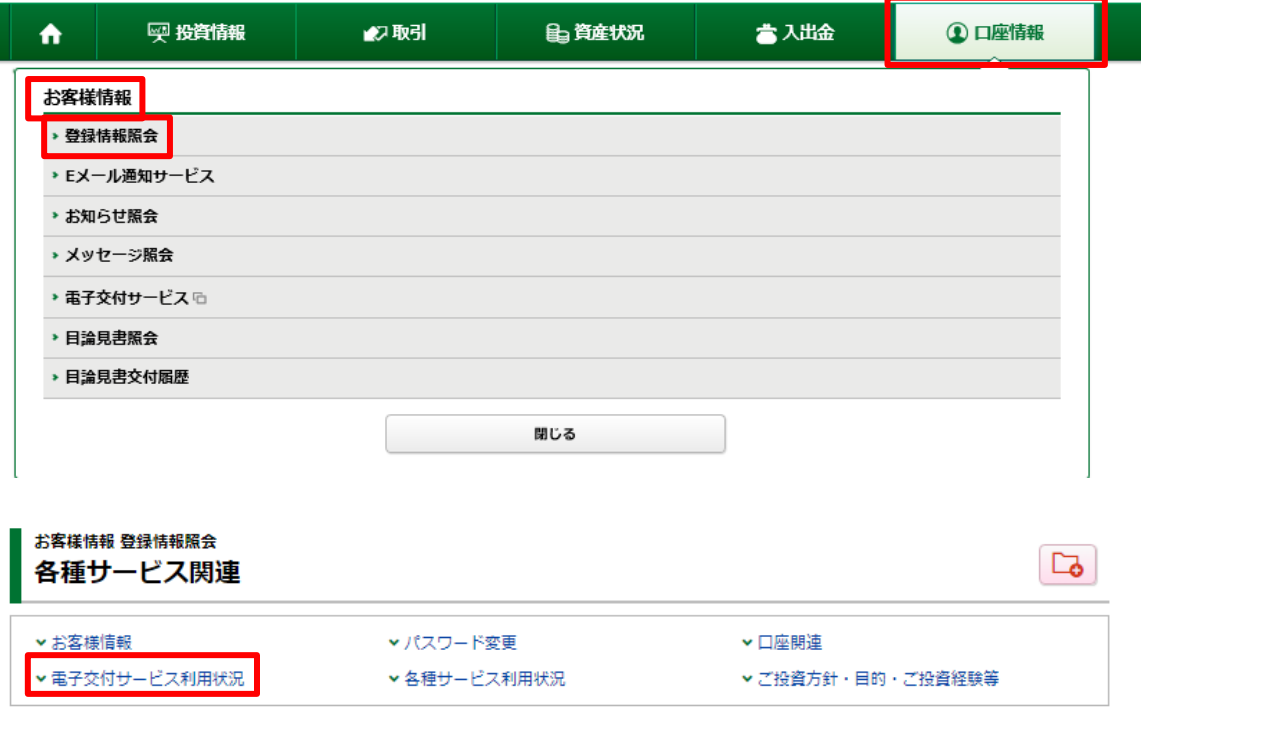

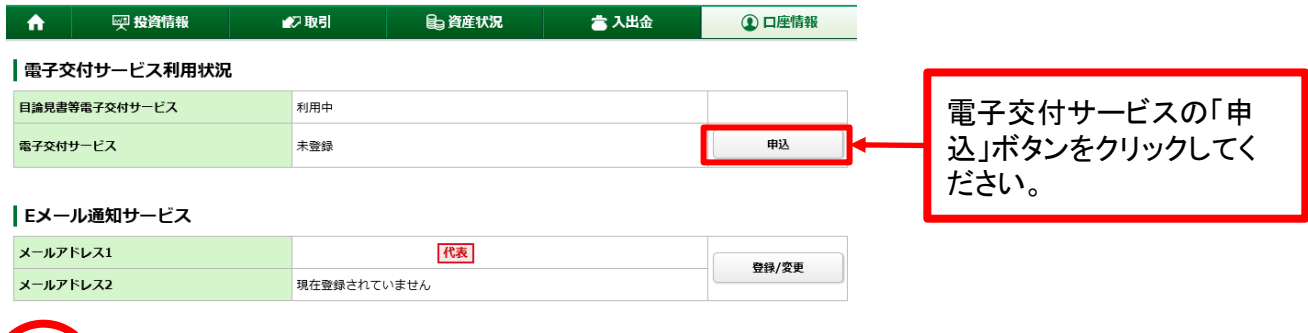

!

取引報告書の電子交付を登録されると、書面による郵送は行われなくなります。 当社では、オンライントレードのお申込みをされるすべてのお客様について電子交付サービス をご利用いただきます。電子交付サービスを解約される場合は、お取引店へお申し出ください。

当日の6:00~19:00までに電子交付サービスを申し込んだ場合は当日の取引分から電子交付さ れ、19:00以降に申し込んだ場合は翌営業日の取引分から電子交付されます。

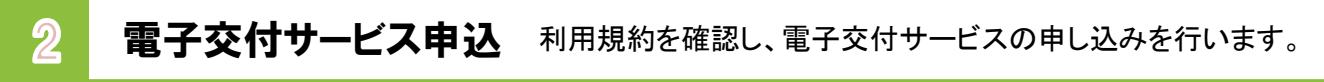

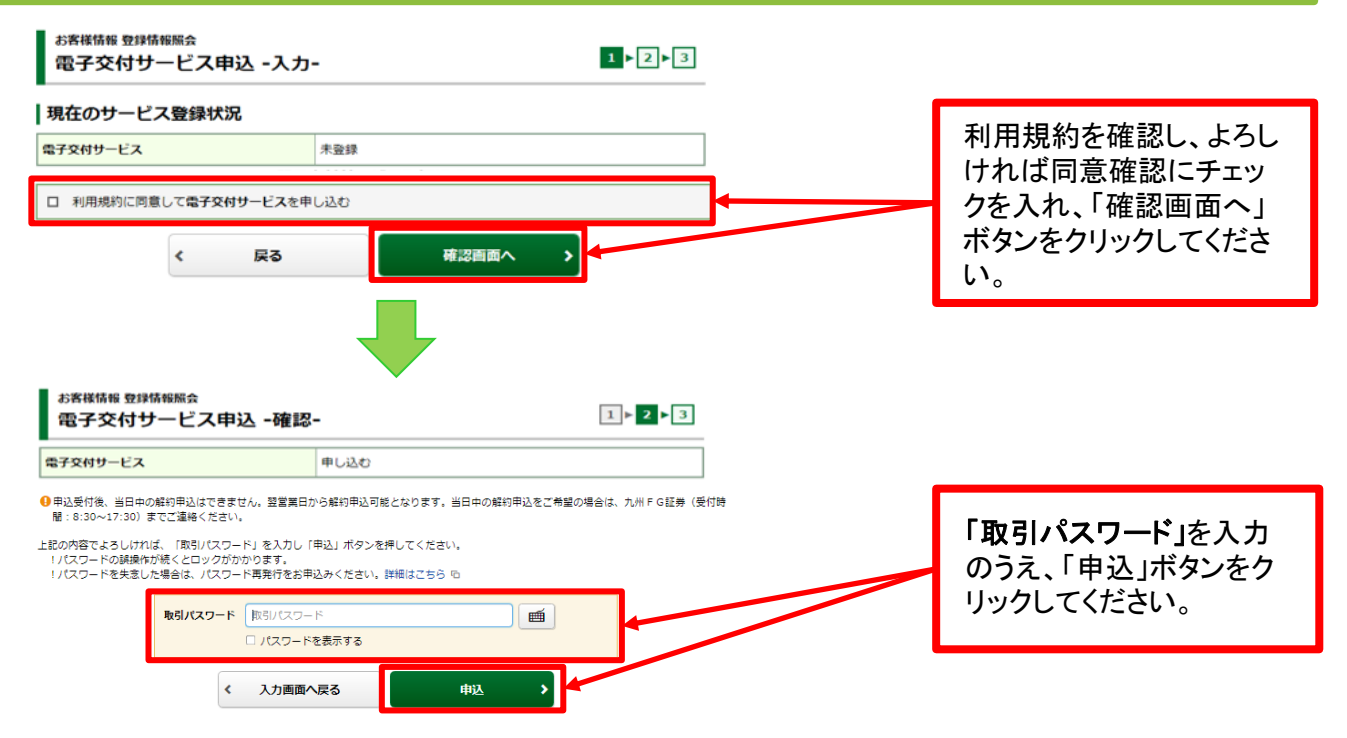

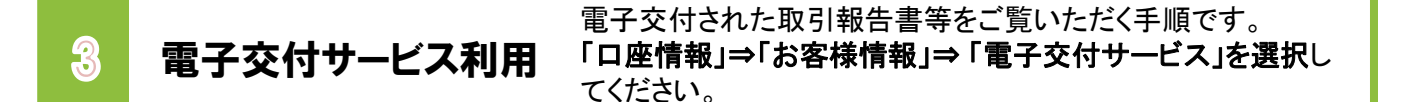

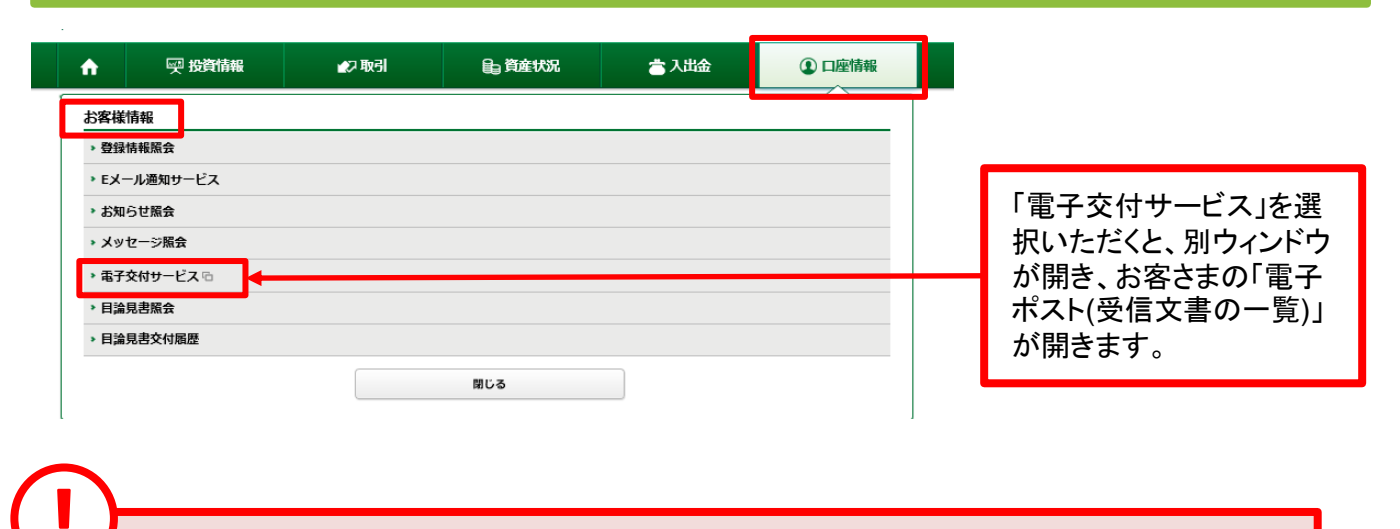

! ・電子交付された取引報告書、取引残高報告書等は、過去5年分、閲覧が可能です。

## 【電子交付サービスでご覧いただける主な書類】

「取引報告書」、「分配金・配当金・償還金のご案内」 「譲渡損益明細」、「譲渡益税徴収・還付のお知らせ」、「(投資信託の)運用報告書」等